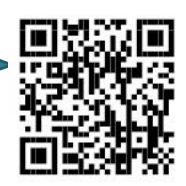

# **Instruktion rörpost**

#### **Skicka**

- 1. Välj mottagare i adressboken. För att returnera en tompatron: tryck \*0
- 2. Håll ditt RS-kort framför kortläsaren.
- 3. Tryck # för att öppna sändluckan.
- 4. Ställ in patronen med texten på patronen rättvänd. Stäng luckan.

#### **Ta emot**

- 1. Håll RS-kortet framför kortläsaren.
- 2. Tryck \* för att öppna ankomstkorgen. Plocka ur samtliga patroner.
- 3. Återställ stationen genom att först trycka på glödlampsymbolen och sedan på 1 eller 2 beroende på vilket gods du tagit emot.

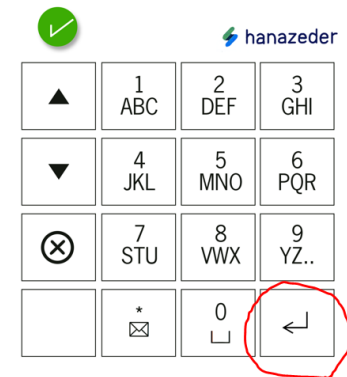

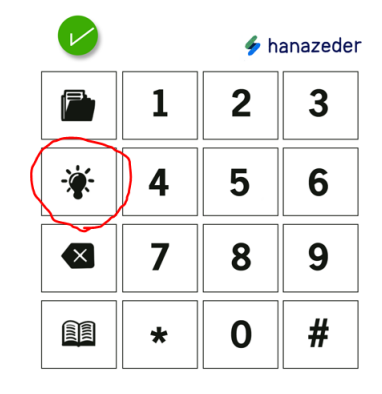

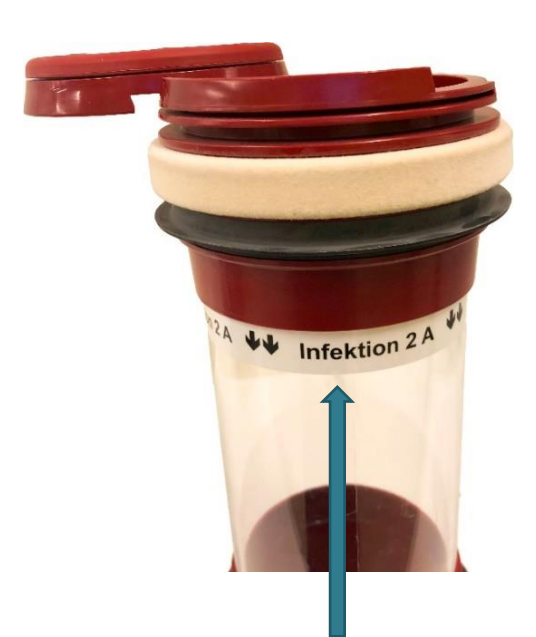

### **Packa prover rätt för att undvika stopp**

Röd patron: utan insats: Stoppa provrör (max 4), blododlingsflaskor (max 2) och pappersremiss i påsen. Max en påse per patron. Slå gummiband runt.

Gul patron: med insats: Provtagningen ska bekräftas i eLAB RS innan du packar. Stoppa provrör i de små hålen, flera rör får plats i varje hål. Lägg inget i det stora hålet.

Blå patron: Ska skickas tillbaka tom. Tryck \*0 för retursändning.

När du skickar ska du alltid placera patronen så att du kan läsa texten rättvänd.

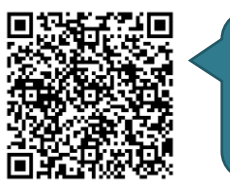

**Detaljerad** packinstruktion på Vårdgivare Skåne

## **Fel på rörposten?**

Fråga superuser på avdelningen, som är: Därefter felanmälan: 39 000. Ange namnet på stationen. Ställ rutinprov i provskåp i källaren. Akutprov - ring 52 900.

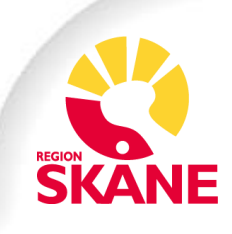